## **TEMEL BİLGİSAYAR BİLİMLERİ FİNAL SORULARI**

## **1) =Eğer(E4>70;"GEÇTİ";"KALDI")işlemin açıklaması aşağıdakilerden hangisidir?**

A)E4 büyük eşit 70 ise KALDI yazar B)E4 boş ise GEÇTİ yazar C)E4 küçük 70 ise GEÇTİ yazar D)E4 büyük 70 ise GEÇTİ yazar E)hiçbiri

## **Cevap= D**

## **2) Veri tablosunun grafiğini oluşturmak için hangi yöntem izlenir?**

- a-)Ekle-Resim
- b-)Ekle-Grafik
- c-)Ekle-Grafik-Otomatik Ekle
- d-)Biçim-Otomatik biçim
- e-)Araçlar-Özelleştir

## **Cevap= B**

## **3) Ekle/Grafik ne işlem yapar?**

a-)Çalışma kitabına bir grafik ekler

b-)Çalışma kitabından bir grafik siler

c-)Çalışma kitabına bir grafik kopyalar

- d-)Çalışma kitabından bir dosya ismi değiştirir
- e-)Aktif hücrelerdeki bilgiyi siler

## **Cevap= A**

#### **4) PowerPoint'te mevcut slayt düzenini değiştirmek için hangi menü veya komut kullanılır?**

- a-)slayt gösterisi/slayt düzeni
- *b-)değiştir/slayt düzeni*
- c-)biçim/slayt düzeni
- d-)görünüm/slayt düzeni
- e-)araçlar/slayt düzeni

#### **Cevap= C**

# **5) Aşağıdakilerden hangisi ekle menüsünden eklenemez?**

**a-)** satır **b-)**grafik **c-)** köprü **d-)** hiçbiri **e-)**dosya

#### **Cevap= E**

**6) Excel programındaki veri menüsünde "tümünü yenile" butonunun kısayol tuşu hangisidir?**

**a)**Ctrl+Alt+F5 **b)**Ctrl+F5 **c)**Alt+F4 **d)**Shift+F2 **e)**Alt+F2

#### **Cevap= A**

## **7) PowerPoint'e hazırlanan salytların hepsinin aynı ekranda görüntülünmesini sağlayan manü komutu aşağıdakilerden hangisidir**?

a)görünüm/slayt sıralayıcısı b)düzen/slayt sıralayıcısı c)slayt sıralayıcısı/slayt gösterisi d)dosya/slayt sıralayıcısı e)hiçbiri

## **Cevap= A**

#### **8) =B4+B5+B6+B7 işleminin eşdeğeri aşağıdakilerden hangisidir?**

```
a)=Topla(B4;B7) b)=Topla(B4,B7) c)=Topla(B4:B7) d)hiçbiri e)=Topla(B4-B7)
```
**Cevap= C**

## **9) Aşadakilerden hangisi çalışma kitabına çalışma sayfası ekler?**

a-)ekle/çalışma b)biçim/sayfa c-)ekle/çalışma sayfası d-)veri/çalışma sayfası e-)ekle/resim

#### **Cevap= C**

**10) =TOPLA(A1:A3;A7)formülünün açılımı nedir?** a-)a1+a2+a3+a7 b)-)a1 c-)a3+a2 d)a3+a2 e)a2

#### **Cevap= A**

**11) PowerPoint'te hazır olarak gelen zemin deseni,yazı rengi ve tipleri gibi ayarlara ne denir?**

a-)zemin taslağı b-)tasarım c-)slayt düzeni d-)taslak e-)arka planı

#### **Cevap= B**

## **12) Excel'de bir sütunun tamamını seçmek istersek nasıl bir işlem yapılır?**

- a-) Düzen/Sütun b-)Biçim/Sütun c-)Seçilecek satır numarasının üzerine tıklanır d-)Seçilecek sütun adı üzerine tıklanır
- e-) Biçim/düzen

#### **Cevap= D**

#### **13) =B4+B5+B6+B7 işleminin eşdeğeri aşağıdakilerden hangisidir?**

a-) =Topla(B4;B7) b-) =Topla(B4,B7) c-) =Topla(B4:B7) d-) Hiçbiri e-)=Topla(B4B7)

## **Cevap= C**

**14) Excel'de formüllerin başında Aşağıdakilerden hangisi kullanılır?**

- a-) \*
- b-) ?
- $C-$ ) =
- d-) %
- e-) /

**Cevap= C**

**15) =Eğer(E4>70;"Geçti";"Kaldı") işleminin açıklaması aşağıdakilerden hangisidir?**

- a-)E4 büyük eşit 70 ise Kaldı yazar
- b-)E4 boş ise Geçti yazar
- c-)E4 küçük 70 ise Geçti yazar
- d-)E4 büyük 70 ise Geçti yazar
- e-)E4 küçük 70 ise Kaldı yazar

#### **Cevap= D**

## **16) Veri tablosunun grafiğini oluşturmak için hangi yöntem izlenir?**

- a-) Ekle Resim
- b-)Ekle Grafikler
- c-)Biçim Otomatik Biçim
- d-)Araçlar Özelleştir
- e-) Görünüm-Oluştur

## **Cevap= B**

#### **17) Excel Belgesinde Bulunan Köprü(Bağlantı) Nasıl Kaldırılır?**

a-)Giriş Sekmesi – Hücreler Bölümü –Sil

b-)Ekle Sekmesi – Bağlantılar Bölümü – Köprü – Çıkan Penceren Köprüyü Kaldır

c-) Giriş Sekmesi – Bağlantılar Bölümü – Köprü – Çıkan Penceren Köprüyü Kaldır

d-) Görünüm Sekmesi – Bağlantılar Bölümü – Köprü – Çıkan Penceren Köprüyü Kaldır

e-) Ekle-Bağlantı-Köprü

## **Cevap= B**

## **18) Ekle / Grafik ne işlem yapar**?

- a-) Çalışma kitabına bir grafik ekler.
- b-) Çalışma kitabından bir grafik siler.
- c-) Çalışma kitabına bir grafik kopyalar.
- d-) Çalışma kitabından bir dosya ismini değiştirir
- e-) Çalışma kitabından resim ekler.

#### **Cevap= A**

#### **19) Ekle-Hücreler komut satırı ile aşağıdakilerden hangisi yapılamaz?**

- a-) Yeni bir çalışma sayfası açar.
- b-) Yeni bir satır açar.
- c-) Yeni bir hücre ekler.
- d-) Yeni bir sütun ekler.
- e-) Yeni bir metin ekler.

#### **Cevap= A**

#### **20) Aşağıdakilerden hangisi çalışma kitabına çalışma sayfası ekler?**

- a-) Ekle Çalışma
- b-) Biçim Sayfa
- c-) Ekle Çalışma
- d-) Veri Çalışma Sayfa
- e-)Ekle-Sayfa

#### **Cevap= C**

#### **21) Aşağıdakilerden Hangisi Excel De Hücredeki Metni Yönlendirir?(Yazıyı Dikey Vb. Yapmak)**

- a-) (Hücre Seçili İken) Giriş Sekmesi Hizalama Gurubu –Yönlendirme Aracı(İstenilen Seçenekle Yapılır)
- b-) Ekle Sekmesi Hizalama Gurubu
- c-) Sayfa Düzeni Sekmesi Sayfa Yapısı Gurubu Yönlendirme
- d-)Böyle Bir İşlem Excel De Yapılamaz.
- e-)Görünüm/ Hizalama

#### **Cevap= A**

## **22) Aşağıdakilerden hangisi Excel'de formül çubuğunu gösterir gizler?**

- a-) Görünüm Durum Çubuğu
- b-) Görünüm Araç Çubuğu
- c-) Görünüm Formül Çubuğu
- d-) Görünüm Altbilgi, Üstbilgi
- e-) Hiçbiri

## **Cevap= C**

## **23) Hücreye girilen bilgiler için aşağıdakilerden hangisi yanlıştır?**

- a-) Sayı
- b-) Formül / Fonksiyon
- c-) Metin
- d-) Menü
- e-) Hiçbiri

## **Cevap= D**

#### **24) Aşağıdaki formüllerden hangisi A1, A2 ve A3 hücrelerine girilmiş sayıları toplar?**

- a-) =TOPLA(A1;A3)
- b-) =TOPLA(A1;A2;A3)
- c-) =TOPLA(A1:A3)+TOPLA(A1:A3)
- d-) =TOPLA(A1)+TOPLA(A2)+TOPLA(A3)
- e-)TOPLA(A1;A3)

#### **Cevap= B**

## **25) PowerPoint' te slayt geçişi ayarlarını yapmak için hangi sıra takip edilmelidir ?**

- a-) Düzen / Slayt Geçişi
- b-) Slayt Gösterisi / Özel Animasyon / Slayt Geçişi
- c-) Ekle / Özel Animasyon / Slayt Geçişi
- d-) Düzen / Özel Animasyon / Slayt Geçişi
- e-)Slayt gösterisi / Slayt geçişi

**Cevap= E**

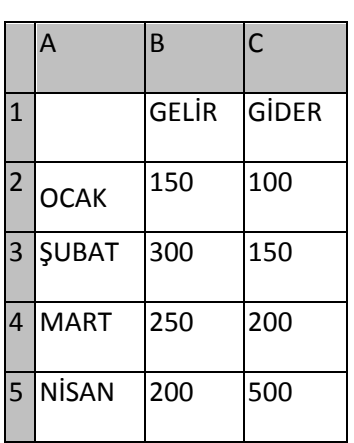

**26) Yukarıdaki tabloya göre aylık ortalama gideri veren formül aşağıdakilerden hangisidir?**

- a) =ortalama(B2:B5) b) =ortalama(C2:C5) c) =ortalama(C2;C5) d) =ortalama(B2;B5)
- e) =ortalama(B2+C5)

#### **Cevap= B**

**27) Farklı hücrelerdeki veriler üzerinde işlem yapmak için kullanılan işaret hangisidir?**

a) - b) ; c) \* d) / e)=

#### **Cevap= B**

**28) PowerPoint'te slaytın yatay veya dikey olmasını hangi menü ve komuttan yapabiliriz?**

a)dosya/sayfa yapısı

b)düze/sayfa yapısı

c)biçim/slayt yapısı

d)araçlar/seçenekler/sayfa yapısı

e)slayt gösterisi/seçenekler

#### **Cevap= A**

## **29) PowerPoint'te slayta açıklama eklemek için hangi menü veya komut kullanılır?**

a)görünüm/açıklama

b)slayt gösterisi/açıklama

c)ekle/açıklama

d)biçim/açıklama

e)düzen/açıklama

**Cevap= C**

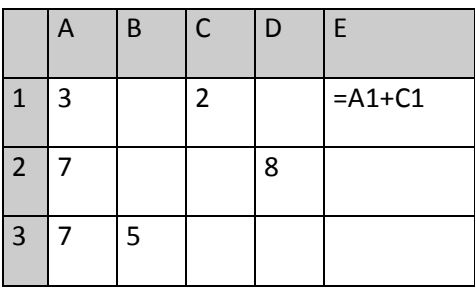

## **30) A3 ile C1'i toplayıp D2 ile çarpan formülün sonucu kaçtır?**

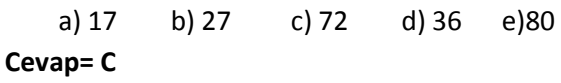

區

#### **31) Yukarıdaki düğmenin görevi nedir?**

- a-) Metin kutusu ekler
- b-) Seçilen Hücreleri tabloya dönüştürür
- c-) Seçilen hücreleri birleştirir ve ortalar
- d-) Seçilen hücrelerdeki yazıları genişletir
- e-) Hiçbiri

## **Cevap= C**

**32) Aşağıdakilerden hangisi gözden geçir sekmesi içinde yer almaz?**

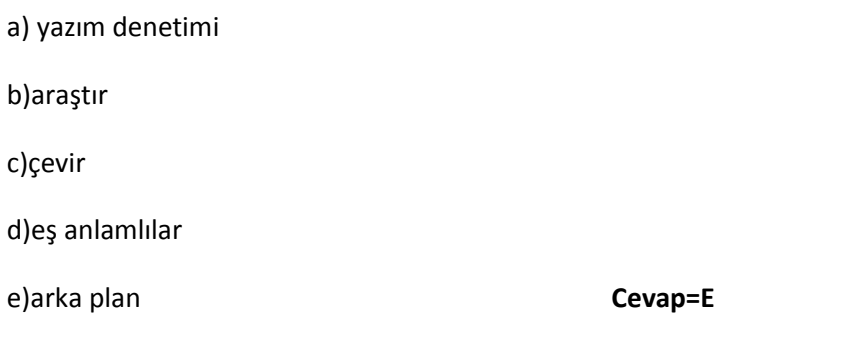

## **33) = ORTALAMA(A1:A3;A5) formülü hangi hücrelerin ortalamasını alır?**

- A-) A1;A2;A3;A4;A5
- B-) A1;A3;A5
- C-) A1;A3;A4;A5
- D-) A1;A2;A3;A5
- E-) A1A2;A3:A5

## **Cevap= D**

#### **34) Veri tablosunun grafiğini oluşturmak için hangi yöntem izlenir?**

- A-)ekle-resim
- B-) ekle-grafik
- C-) biçim-otomatik biçim
- D-) araçlar-özelleştir
- E-) görünüm-araç çubuğu

## **Cevap= B**

#### **35) Bir sunumdaki yazı tipi nereden değiştirilir?**

- A-) düzen-nesne
- B-) giriş-yazı tipi
- C-) görünüm-normal
- D-) biçim-slayt tasarımı
- E-) düzen-yazı tipi

#### **Cevap=B**

#### **36) Sayfaya satır eklemek için aşağıdakilerden hangisi kullanılmalıdır?**

- A-)ekle-satır
- B-) biçim-sütun
- C-) ekle-yeni sütun
- D-) düzen-sütun
- E-) biçim-satır

#### **Cevap=A**

#### **37) Aşağıdakilerden hangisi Exel'de formül çubuğunu gösterir gizler?**

- A-) görünüm-durum çubuğu
- B-) görünüm-araç çubuğu
- C-) görünüm-formül çubuğu
- D-) görünüm-alt bilgi
- E-) görünüm-üst bilgi

#### **Cevap=C**

#### **38) =Eğer(E4>70;"Geçti";"Kaldı") işleminin açıklaması aşağıdakilerden hangisidir?**

- A-) E4 büyük eşit 70 ise kaldı yazar.
- B-) E4 boş ise geçti yazar.
- C-) E4 küçük 70 ise geçti yazar.
- D-) E4 büyük 70 ise geçti yazar.
- E-) hiçbiri

## **Cevap=D**

**39) Bir sunudaki slaytların tamamını ekrandan görmek için hangisi uygulanmalıdır?**

- A-) durum çubuğu-slayt görünümü
- B-) biçim-tasarımı uygula
- C-) görünüm-sunu görünümleri-slayt tasarlayıcısı
- D-) slayt gösterisi-slayt geçişi
- E-) biçim-slayt tasarımı

#### **Cevap=C**

## **40) Exel de makroları görüntüleme hangi menüde bulunur?**

- A-)sayfa düzeni-makro- makroları görüntüle
- B-)görünüm-makro-makroları görüntüle
- C-)ekle- makro-makroları görüntüle
- D-)giriş-makro-makroları görüntüle
- E-)formüller-makro-makroları görüntüle

#### **Cevap=B**

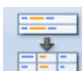

**41) Excel 2007' de yandaki şeklin ismi nedir?**

a) Tablo Ekle b) Çapraz Başvuru c) Metni Sütunlara Dönüştür d) Yinelenenleri Kaldır e) Hiçbiri

## **Cevap=C**

#### **42) Excel 2007'de Veri Tablosu sekmesi hangi alt menü grubunda yer alır?**

a)Veri – Ana hat b)Veri – Veri Araçları c)Veri - Veri Araçları – Birleştir d) Veri – Bağlantılar e)Hiçbiri

**Cevap=B**

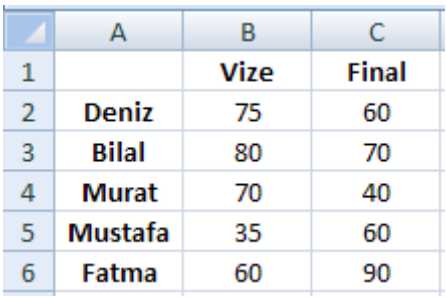

**43) Yukarıdaki tabloya göre Murat'ın Vize ve Final Ortalamaları aşağıdaki hangi formülle hesaplanır?**

a)ORTALAMA(B4\*B5%30)>=(C4\*C5%70) vize=%30 b)=ORT(B4\*30%)+(C4\*70%) final=%70 c)=EĞERSAY(B4\*30%)+(C4\*70%) d)=BAĞ-DEĞ-SAY(B4\*30%)+(C4\*70%) e)=ORTALAMA(B4\*30%)+(C4\*70%)

#### **Cevap=E**

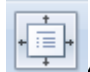

**44) PowerPoint 2007' de yandaki şeklin ismi nedir?**

**a)**Kenar Boşlukları **b)**Pencereye Sığdır **c)**Boyut **d)**Girintile **e)**Hiçbiri

## **Cevap= B**

#### **45) PowerPoint 2007'de slayt gösteri hangi klavye kısa yoluyla çalıştırılır?**

a)F1 b)F13 c) Ctrl + Tab + F1 d)F5 e)F12

**Cevap= D**

#### **46) Excelde alışma kitaplarında satır nasıl eklenir?**

- A) Dosya-satır ekle
- B) Ekle-satır
- C) Ekle-satır ekle
- D) Düzen-satır ekle

E) Dosya-satır

## **Cevap=B**

## **47) =Topla(A1:A3) =Sum(A1:A3) formulünün açılımı nedir?**

- A) a1+a2+a3
- B) a1
- C) a1+a3
- D) a3+a2
- E) Hicbiri

#### **Cevap= A**

## **48) Excel sayfasını yatay yapmak için hangisi kullanılır?**

- A) Sayfa duzeni
- B) Sayfa düzeni- yönlendirme-yatay
- C) Sayfa düzeni- kenar boşlukları
- D) Sayfa düzeni-boyut
- E) Dosya- cetvel

#### **Cevap= B**

## **49) Powerpoint programını kullanım amacı aşağıdakilerden hangisidir?**

- A) Resim yapmak
- B) Hesaplama yaptırmak ve tablo oluşturmak
- C) Bir konuyu anlatmak için sunum hazırlamak
- D) Bilgisayarda yazı yazmak ve düzenleme yapmak
- E) Hepsi

#### **Cevap=C**

## **50) Aşağıdakilerden hangisi ekle menüsünden eklenmez?**

- A) Dosya
- B) Satır
- C) Grafik
- D) Köprü
- E) Çizimler

#### **Cevap=A**

#### **51) Aşağıdakilerden hangisi sayfa düzeni menüsünde bulunmaz?**

- A) Temalar
- B) Sayfa yapısı
- C) Grafikler
- D) Sayfa seçenekleri
- E) Yerleştir

## **Cevap=C**

## **52) =Eğer(E4>70;"Geçti";"Kaldı") işleminin açıklaması aşağıdakilerden hangisidir?**

- A) E4 büyük eşit 70 ise kaldı yazar
- B) E4 boş ise geçti yazar
- C) E4 küçük 70 ise geçti yazar
- D) E4 büyük 70 ise geçti yazar
- E) E4 küçük ise eşit 70 ise geçti yazar

## **Cevap=D**

## **53) Powerpoint sunumuzu hangi kısayol tuşu ile gösteri olarak başlatırız?**

- A) F1
- B) F2
- C) F3
- D) F4
- E) F5

## **Cevap=E**

# **54) Yandaki düğmenin Excel'de görevi nedir?**

- A) Resim eklemeye yarar
- B) Seçilen hücredeki değeri Dolar kuruna çevirir
- C) Seçilen hücrelerdeki değerleri para biri yapar
- D) Para resmi eklemeye yarar
- E) Sayfanın yakınlaşma uzaklaşma yüzdesini gösterir

#### **Cevap=C**

#### **55) Excel de sayıları veya yazıları yazdığımız bölümlere ne ad verilir?**

- A) Sayı hanesi
- B) Grafik
- C) Tablo
- D) Hücre
- E) Sütun

#### **Cevap=D**

#### **56) Aşağıdakilerden hangisi formül olamaz?**

- A) A1+B1
- $B$ ) =A1+B1
- $C) = (A1 + B1)$
- D) =TOPLA(A1:C1)
- E) =A1-B1

#### **Cevap=A**

#### **57) Belgeye sayfa numarası eklemek için aşağıdakilerden hangisi kullanılır ?**

A) Düzen - Sayfa Numarası B) Dosya – Sayfa Numarası C) Biçim – Sayfa Numarası D) Ekle – Sayfa NumarasI E)Hiçbiri

#### **Cevap=D**

## **58) Normal sayfa görünümünden sayfa düzenine geçmek için kullandığımız yol aşağıdakilerden hangisidir?**

- A) Dosya Sayfa Yapısı
- B) Görünüm Sayfa Düzeni
- C) Ekle Sayfa Düzeni
- D) Görünüm Bağlantılı Görünüm
- E) Dosya Sayfa Yapısı- Yakınlaştır

#### **Cevap=B**

 $\circ$  $f_x$ 

#### **59) Yukarıdaki araç çubuğunun adı nedir?**

- A) Standart araç çubuğu
- B) Biçimlendirme araç çubuğu
- C) Menü araç çubuğu
- D) Formül araç çubuğu
- E) Grafik

#### **Cevap=D**

**60) Yandaki düğmelerin görevi sırası ile nedir?**

- A) Artan sıralama-Azalan sıralama
- B) Azalan sıralama-Artan sıralama
- C) Numaralandırma-Madde imleri
- D) Madde imleri-Numaralandırma
- E) Madde imleri-Artan sıralama

#### **Cevap=A**

**61) =EĞER(D4>80;"GEÇTİ";"KALDI") fonksiyonunda GEÇTİ yazabilmesi için D4 kaç olmalıdır?**

A) 19

- B) 80
- C) 88
- D) 60
- E) 70

## **Cevap=C**

## **62) Çalışma sayfasında, B4 hücresinden B9'a kadar olan aralıktaki değerleri toplayıp B10 hücresinde göstermek için girilecek formül aşağıdakilerden hangisidir?**

- A) B4+B5+B6+B7+B8+B9=B10
- B) TOPLA(B4:B9)
- C) =TOPLA(B4;B9)
- D) =TOPLA(B4:B9)
- E) B4:B9=B10

#### **Cevap=D**

#### **63) Ekle > Simge menüsü ile ilgili aşağıdakilerden hangisi doğrudur?**

- A)  $\pi$ ,  $\alpha$ ,  $\theta$ ,  $\delta$ , gibi kimya, fizik ve matematik sembollerini yazabiliriz.
- B) Yönetim şeması çizebiliriz.
- C) Tablo yapmaya yarar.
- D) Grafik ekler.
- E) Küçük resim ekler

#### **Cevap=A**

#### **64) Giriş menü sekmesi yazı tipi ayar seçenekleri ile aşağıdakilerden hangisi yapılamaz ?**

- a.) Yazı tipini değiştirmek
- b.) Yazı boyutunu değiştirmek
- c.) Yer işareti koymak
- d.) Altı çizili yapmak
- e.) Yazıyı salt bilgi olarak yazabiliriz **Cevap B**

#### **65) Sunuya bir fotoğraf albümü eklemek istediğinizde, aşağıdaki işlemlerden hangisi yapılır?**

- a.) Tasarım sekmesindeki Fotoğraf Albümü düğmesini tıklamak
- b. )Giriş sekmesindeki Resimler grubunda Fotoğraf Albümü düğmesini tıklamak.
- c. )Ekle sekmesindeki Resimler grubunda Fotoğraf Albümü düğmesini tıklamak.
- d. )Ekle sekmesindeki Fotoğraflar grubunda Fotoğraf Albümü düğmesini tıklamak
- e. )Slayt Düzeni'nin yayındaki oku tıklayıp Fotoğraf Albümü'nü seçmek.

#### **Cevap=C**

#### **66) Aşağıdakilerden hangisi yanlıştır?**

- **A)** Formüllerde boşluk yerine (" ") kullanılır.
- **B)** Formüller = (eşittir) işareti ile başlar.
- **C)** İşlev sihirbazı ( fx ) yardımı ile formül oluşturmak mümkündür.
- **D)** Formüller # işareti ile başlar
- **E)** Formül başına( = )eşittirden sonra EĞER gelir.

#### **Cevap=D**

#### **67) Sayfaya sütun eklemek için aşağıdakilerden hangisi kullanılmalıdır?**

- a. Ekle-Sütun b. Biçim-Sütun
- c. Ekle-Yeni Sütun d. Düzen-Sütun

e.Giriş-Sütun

#### **Cevap=A**

**68) Excel kitabına çalışma sayfası eklemek için aşağıdaki seçeneklerden hangisi kullanılmalıdır?**

- a. Düzen-Çalışma Sayfası b. Ekle-Çalışma Sayfası
- c. Dosya-Çalışma Sayfası d. Araçlar-Ekle-Çalışma Sayfası
- e.Ekle-Dosya-Çalışma Sayfası

#### **Cevap=B**

- 69) **PowerPoint' te bir sunu oluştururken dikkat edilecek en önemli iki nokta aşağıdakilerden hangisidir ?**
	- a) Artalan / Hizalama
	- b) Slayt Numarası / Tarih ve Saat
	- c) Yazı Tipi / Boyutu
	- d) Kompozisyon / Zamanlama
	- e) Arka plan rengi

#### **Cevap=D**

#### **70) Makroları kaydetmek için kullanılan buton aşağıdakilerden menülerin içindedir?**

A. Görünüm

- B. Veri
- C. Ekle
- D. Gözden geçir
- E. Formüller

#### **Cevap=A**

## **71) Aşağıdakilerden hangisi excelde gözden geçir menüsü için Shift+F2 kısa yoluyla bulunur?**

- A. Çevir
- B. Araştır
- C. Eş anlamlılar
- D. Yeni açıklama
- E. Yazım denetimi

#### **Cevap=D**

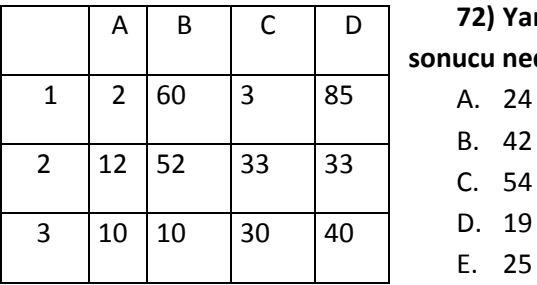

## **72) Yandaki tablodan yararlanarak =TOPLA(A:A) işleminin sonucu nedir?**

A. 24

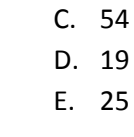

#### **Cevap=A**

#### **73) Microsoft powerpoint de slayt hazırlarken ses eklemek için hangi menü kullanılır?**

- A. Ekle
- B. Tasarım
- C. Geçişler
- D. Slayt gösterisi
- E. Görünüm

#### **Cevap=A**

## **74) Bir satırın yüksekliğini, o satır içindeki bilgilere göre otomatik olarak ayarlayan seçenek hangisidir?**

- a) Biçim –Satır- En uyunyükseklik
- b) Biçim-Sütun- En uygungenişlik
- c) Araçlar-Otomatikdüzelt
- d) Ekle-Satır
- e) Biçim -Gözden geçir

#### **Cevap =A**

**75) Hücre içerisindeki bir bilgi veya formülü düzeltmek için hangi fonksiyon tuşuna basılır.?**

a) F3 b) F8 c) F6 d) F5 e)F2

**Cevap = E**

**76) C3 hücresinde personelin maaşı bulunmaktadır. Buna göre personel maaşının %15'ini hesaplayan formül aşağıdakilerden hangisidir?**

- a-) =C3\*%15
- $b$ -) = $C3*15%$
- c-) =C3\*15
- d-) =C3\*1,5
- e-) =C3\*15/2

## **Cevap = B**

**77) Yazım denetimi ve dilbilgisi işlemlerindeki geçerli dili değiştirmek için kullanılan sekme hangisidir ?**

- a.) Biçimlindirmeyi Göster
- b.) Çeviri
- c.) Dil
- d.) Koru
- e.) Araştır

#### **Cevap = C**

## **78) Ekle grafik ne işlem yapar?**

- A. Çalışma kitabına grafik ekler
- B. Çalışma kitabından grafik siler
- C. Çalışma kitabına grafik kopyalar
- D. Çalışma kitabından dosya ismini değiştirir
- E. Çalışma kitabına bir grafik çizer

#### **Cevap= A**

## **79) Aşağıdakilerden hangisinde giriş bölümünde panoda bulunmaz?**

- A. Yapıştır
- B. Kes
- C. Kopyala
- D. Biçim boyası
- E. Metni kaldır

## **Cevap=E**

## **80) B2'den B6'ya kadar olan hücreler arasındaki en yüksek notu aşağıdaki formüllerden hepsini verir?**

- A. =topla(B2:B6)
- B. =mak(B2:B3)
- C. =min(B2:B6)
- D. =mak(B2;B6)
- E. =eğer(B2;B3)

## **Cevap=B**

## **81) Powerpointe yeni slayt hangi kısayol tuşu ile eklenir?**

- A. Ctrl+N
- B. Ctrl+M
- C. Ctrl+C
- D. Ctrl+E
- E. Ctrl+X

#### **Cevap=B**

## **82) Giriş- paragraf- sekme seçeneğiyle aşağıdakilerden hangisi yapılamaz?**

- A ) Belli noktaları sekme durakları koymak
- B ) Belirtilen sekmeleri silmek
- C ) Sayfa numarası vermek
- D ) Sekmelerin hizasını değiştirmek
- E ) Kenarlık ve gölgelendirme ekleyebiliriz

#### **Cevap=B**

## **83) =Eğer(E4>70;"Geçti";"Kaldı") işleminin açıklaması aşağıdakilerden hangisidir ?**

- A ) E4 büyük eşit 70 ise Kaldı yazar
- B ) E4 boş ise Geçti yazar
- C ) E4 küçük 70 ise Geçti yazar
- D ) E4 büyük 70 ise Geçti yazar
- E ) Hiçbiri

## **Cevap=D**

## **84 ) Sunuya slayt eklemek için, aşağıdaki işlemlerden hangisi yapılır?**

- A ) Araç çubuğundaki ilgili düğmelerini kullanmak.
- B ) Ekle sekmesinin Resimler grubunda Yeni Slayt Ekle 'yi tıklamak.
- C ) Giriş sekmesinde, Yeni Slayt düğmesinin yanında, slayt simgesinin altındaki oku tıklamak.
- D )Ekle sekmesinde, Yeni Slayt Ekle 'yi tıklamak.
- E ) Tasarım sekmesinde Slayt Ekle 'yi tıklamak.

#### **Cevap=C**

## **85) Bir pencerede KÖPRÜ komutu hangi menü içindedir?**

- A ) Görünüm
- B ) Ekle
- C ) Tablo
- D ) Araçlar
- E ) Hiçbiri

#### **CEVAP B**

#### **86) PowerPoint' te sununun gösterimini sağlamak için aşağıdakilerden hangisi doğrudur ?**

- a) Düzen / Gösteriyi Görüntüle
- b) Görünüm / Gösteriyi Görüntüle
- c) Dosya / Gösteriyi Görüntüle
- d) Slayt Gösterisi / Gösteriyi Görüntüle
- e) Biçim / Gösteriyi Görüntüle

#### **Cevap=D**

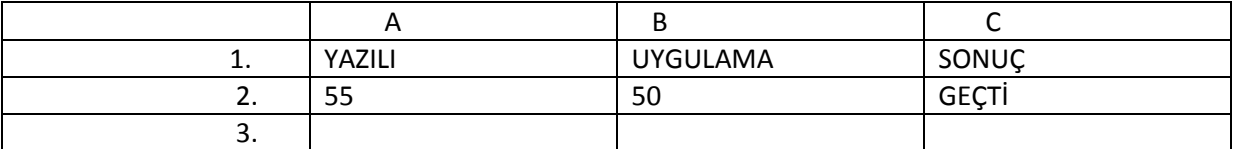

## **87) Yukarıdaki veriler doğrultusunda hem yazılıdan hem de uygulamadan aldığı not 50 ye eşit ve yüksekse"Geçti" değilse "Kaldı" yazan formül hangi şıkta doğru olarak verilmiştir?**

a-) =EĞER(YADA(A2>=50;B2>=50);"GEÇTİ";"KALDI")

- b-) =EĞER(VE(A2>=50;B2>=50);"GEÇTİ";"KALDI")
- c-) =EĞER(VE(A2>=50;B2>=50);"KALDI";"GEÇTİ")

d-) =EĞER(VE(A2>=50;"GEÇTİ";"KALDI")

e-)EĞER(VE YA(A2<50B2>50)"KALDI";"GEÇTİ")

## **Cevap=B**

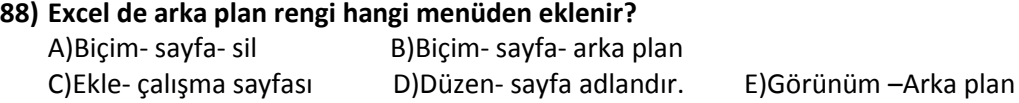

#### **Cevap=B**

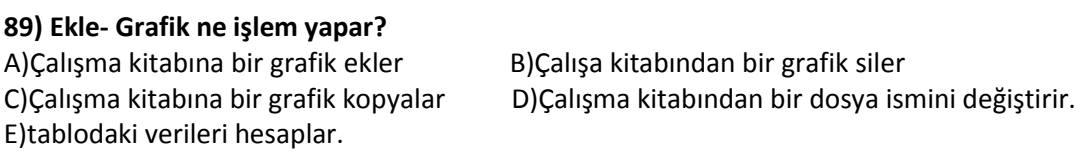

#### **Cevap=A**

**90) MS PowerPoint'te oluşturulmuş olan Slayt gösterisini geçerli olan slayttan itibaren görüntülemek için aşağıdaki kısayol tuşlarından hangisi kullanılır?** a) Shift + F5 b) F5 c) Ctrl +  $F5$ d) Shift + Ctrl + F5

e) Ctrl + Alt + F5

**CEVAP=A**

**91) EXCEL programı içerisinde en üst satırın dondurulması işlemi hangi yol izlenerek** 

```
gerçekleştirilebilir?
```
- a) Giriş > Pencere > Bölmeleri Dondur > Üst Satırı Dondur
	- b) Görünüm > Yakınlaştır > Bölmeleri Dondur > Üst Satırı Dondur
	- c) Giriş > Yakınlaştır > Bölmeleri Dondur > Üst Satırı Dondur
- d) Görünüm > Pencere > Üst Satırı Dondur
- e) Görünüm > Pencere > Bölmeleri Dondur > Üst Satırı Dondu

## **Cevap=E**

**92) C2'den C8'e kadar olan hücrelerdeki değerler ile D2'den D8'e kadar olan hücrelerdeki değerlerden çıkartmak için nasıl bir formül yazıl-malıdır?**  $A) = (C2:C - (D28))$ 

B)=TOPLA(C2:C – (D28) C)=(C2:C8 – D28) D)=TOPLA(C2:C – ÇIKART(D28)  $E$ =(C2+C – (D2+D **Cevap=A** 

#### **93) Aşağıdakilerden hangisi Excel'de formül çubuğunu gösterir gizler?**

- a-) Görünüm Durum Çubuğu
- b-) Görünüm Araç Çubuğu
- c-) Görünüm Formül Çubuğu
- d-) Görünüm Altbilgi, Üstbilgi
- e-) Görünüm-ileti çubuğu

## **Cevap=C**

#### **94) Aşağıdaki fonksiyonlardan hangisi tarih ve saati verir?**

- a-) =ŞİMDİ()
- $b-$ ) =BUGÜN()
- $c$ -) =TARİH()
- d-) =GÜN()
- $e$ -) =SAAT()

#### **Cevap= A**

## **95) aşağıdakilerden hangisi excel ekle menüsünde bulunur ?**

- a-) kenar boşlukları
- b-)koşullu biçimlendirme

c-)tablo ve simgeler

d-)formüller

e-)arka plan düzeltmeleri

#### **Cevap=C**

#### **96) aşağıdakilerden hangisinde veri kısmında bulunmaz ?**

a-)bağlantılar

b-)sırala ve filtre uygula

c-)veri araçları

d-)temalar

e-)anahat

#### **Cevap= D**

## **97) aşağıdakilerden hangisi poverpoint'te tasarım menüsünde bulunmaz ?**

- a-)sayfa yapısı
- b-)temalar
- c-)arka plan
- d-)arka plan stilleri

e-)animasyonlar

## **Cevap= E**

- **98) Ekle menüsünde hangi seçenek yoktur ?** 
	- A)Tablo

B)Grafik

C)Resim

D)Şekiller

E)Tema

#### **Cevap=E**

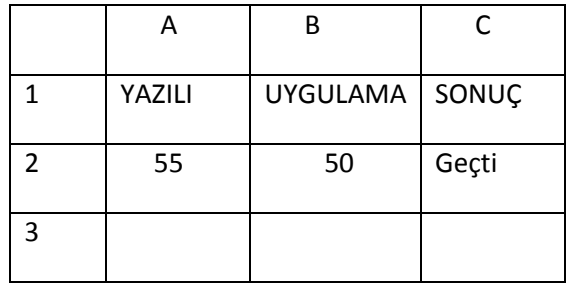

**99) Yukarıdaki veriler doğrultusunda hem yazılıdan hem de uygulamadan aldığı not 50 ye eşit ve yüksekse"Geçti" değilse "Kaldı" yazan formül hangi şıkta doğru olarak verilmiştir?** 

a-) =EĞER(YADA(A2>=50;B2>=50);"GEÇTİ";"KALDI")

b-) =EĞER(VE(A2>=50;B2>=50);"GEÇTİ";"KALDI")

c-) =EĞER(VE(A2>=50;B2>=50);"KALDI";"GEÇTİ")

d-) =EĞER(VE(A2>=50;"GEÇTİ";"KALDI")

#### **Cevap=B**

#### **100) Excel ile hangi işlem yapılamaz?**

- a) Grafik
- b) Tablolama
- c) Hesaplama
- d) Disket Kopyalama
- e) Kopyalama

**Cevap=D**

**101) Yeni bir çalışma kitabı oluşturmak için hangi tuş kombinasyonunu kullanırız?**

- A) Ctrl-O
- B) Ctrl-P
- C) Ctrl-Y
- D) d) Ctrl-N
- E) e)Ctrl-V

## **Cevap=D**

#### **102) =b4+b5+b6+b7 işleminin eşdeğeri Aşağıdakilerden hangisidir?**

- $a$ -) =topla( $b$ 4; $b$ 7)
- b-) =topla(b4,b7)
- $c$ -) =topla(b4:b7)
- d-) =topla(b4+b7)
- e-) =topla(b4.b7)

#### **Cevap=C**

#### **103) Aşağıdakilerden hangisi Excel'de formül Çubuğunu gösterir gizler?**

- a-) Görünüm Durum Çubuğu
- b-) Görünüm AraçÇubuğu
- c-) Görünüm FormülÇubuğu
- d-) Görünüm Altbilgi, Üstbilgi
- e-) Görünüm Yazı Tipi

#### **Cevap=C**

## **104) Excel uygulamasının standart yazıtipini ve boyutunu ayarlamak için kullanılan yol Aşağıdakilerden hangisidir?**

- a-)Araçlar-Seçenekler-Görünüm
- b-)Araçlar-Seçenekler-Hesaplama
- c-)Araçlar-Seçenekler-Düzen
- d-)Araçlar-Seçenekler-Genel
- e-)Araçlar-Seçenekler-Durum Çubugu

#### **Cevap= A**

#### **105) Power Point'e yeni slayt hangi kısayol tuşu ile eklenir?**

- a-) Ctrl+N
- b-) Ctrl+M
- c-) Ctrl+C

d-) Ctrl+E

e-)Ctrl+P

**Cevap= B**

## **106) =Eger(E4>70;"Geçti";"Kaldı") işleminin açıklaması aşagıdakilerden hangisidir?**

- a-) E4 büyük eşit 70 ise Kaldı yazar
- b-) E4 boş ise Gecti yazar
- c-) E4 küçük 70 ise Geçti yazar
- d-) E4 büyük 70 ise Geçti yazar
- e-) E4 eşittir 70 ise Geçti yazar

## **Cevap=D**

## **107) Aşagıdakilerden hangisi hücre içine sığmayan veriyi aynı hücre içinde bir alt satıra yazılmasını saglar?**

- a-) Biçim- Hucreler Hizalama Yatay –Metni kaydır
- b-) Biçim Hücreler- Hizalama Metin denetimi Metni kaydır
- c-) Biçim Hizala Kaydır
- d-) Biçim Hücreler -Seçim alanını kaydır
- e-) Bi?im Hücreler kaydır

#### **Cevap= B**

#### **108) Excelde tum satır veya tum sutunu nasıl seçersiniz?**

- a) Adları üzerine tıklayıp seçebiliriz..
- b) Formül ile yaparız.
- c) Sayfa sonu önizleme komutu ile yapılır.
- d) Sekmelerden yapilir.
- e) hiçbiri

## **Cevap=A**

## **109) word sayfasında aşağıdaki yollardan hangisi kullanılarak bir belgeye verilen ismi değiştirebiliriz?**

a) gözden geçir-balonlar b)gözden geçir-belgeyi koru c) gözden geçir-karşılaştır d) gözden geçir d?zenleme e) gözden geçir - deşikiklikleri izle- kullanıcı adı degiştir

#### **Cevap= E**

**110) Yeni ve boş bir sütun eklemek için hangisi kullanılır?**

a-) Ekle – Hücreler – Hücreleri Aşağı Ötele

b-) Ekle – Ad

- c-) Ekle Sütun
- d-) Düzen Özel Yapıştır

e-)Düzen-ad

#### **Cevap=C**

#### **111) Veri tablosunun grafiğini oluşturmak için hangi yöntem izlenir?**

- a-) Ekle Resim
- b-) Ekle Grafik
- c-) Biçim Otomatik Biçim
- d-) Araçlar Özelleştir
- e-)ekle-özelleşştir

#### **Cevap=B**

#### **112) Excel'de A1'den D1'e kadar olan sayıların toplamını bulan formül aşağıdakilerden hangisidir?**

- a-) =A1+C1+D1
- b-) TOPLA(A1:D1)
- $c$ -) =TOPLA(A1+D1)
- d-) =TOPLA(A1:D1)

e-)=TOPLA(A1.D1)

## **Cevap=D**

#### **113) Slaytların birleşmesinden ne elde edilir?**

a) Tema b) Arka Plan c) Sunu d) Tasarım e) gözden geçir

## **Cevap=B**

**114) Bir sunudaki yazıyı çerçevesiyle birlte nasıl silersiniz?**

- a-) Metin kutusu üzerine sol tuş- Düzen- Temizle
- b-) Metin kutusu üzerinde Sağ tuş-Sil
- c-) Düzen-Slayt sil
- d-) Metin kutusu çerçevesi üzerinde Sağ tuş Kes

e-)metin kutusu slayt - sag tuş -sil

## **Cevap=D**

#### **115) Excel çalışma kitabında sütun ile satırın birleştiği bölüme verilen ad hangisidir?**

a) Sütun b) Satır c) İşlev d) Hücre e) resim

**Cevap=D**

#### **116) Excel programı ile ilgili aşağıdaki bilgilerden hangisi doğrudur ?**

- a) Satırlar harflerle ifade edilebilir
- b) Sütunlar rakamlarla ifade edilebilir
- c) Sütunla satırın birleşiminden oluşan bölüme hücre denir
- d) Excel sayfasında satır ve sütun sayısı eşittir.
- e) Satırlar sayılarla ifade edilebilir

#### **Cevap=C**

#### **117) Slaytlara geçiş hangi sekmeden verilir?**

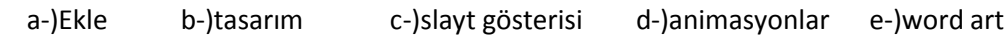

#### **Cevap=D**

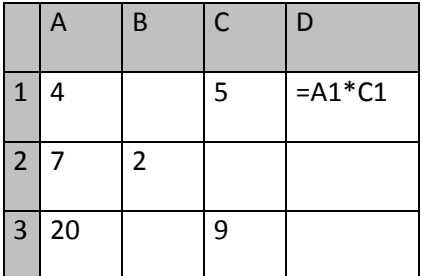

## **118) Yukarıda ki Tabloda D1 hücresinde bulunan formülün sonucu kaçtır?**

a) 28 b) 8 c) 20 d) 14 e) 80

## **Cevap=C**

## **119) Dosyaya üst bilgi ekleme işlemi nasıl yapılır ?**

- A) Giriş-Üst bilgi ve Alt bilgi
- B) Görünüm Üst bilgi ve Alt bilgi
- C) Ekle –Üst bilgi ve Alt bilgi
- D) Sayfa düzeni-Üst bilgi ve Alt bilgi
- E) Biçim- Üst bilgi ve Alt bilgi **Cevap=C**

## **120) Belgeye sayfa numarası eklemek için aşağıdakilerden hangisi yapılır ?**

- A) Sayfa düzeni Sayfa numarası
- B) Giriş-Üst bilgi –Sayfa numarası
- C) Biçim Sayfa numarası
- D) Ekle Üst bilgi Alt bilgi Sayfa numarası
- E) Ekle- Sayfa düzeni **Cevap=D**

## **121) Çalışma sayfanızın yönünü değiştirmek için aşağıdakilerden hangisi kullanılır ?**

- A)Sayfa düzeni- Sayfa Yapısı Yönlendirme
- B)Dosya Sayfa yapısı Yönlendirme
- C)Giriş- Sayfa yapısı- Seçenekler
- D)Başvurular Sayfa yapısı Kenarlıklar
- E) Görünüm- Sayfa yapısı

#### **Cevap=A**

## **122) Hazırlanan bir belgeye tablo eklemek için hangi süreç takip edilmelidir ?**

- A) Giriş- Tablo
- B) Tablo- Tablo ekle
- C) Ekle Tablo
- D) Nesne- Tablo
- E) Giriş- Ekle

#### **Cevap=C**

#### **123) Yeni ve boş bir sütun eklemek için hangisi kullanılır?**

- a-) Ekle Hücreler Hücreleri Aşağı Ötele
- b-) Ekle Ad
- c-) Ekle Sütun
- d-) Düzen Özel Yapıştır
- e-) Düzen Hücreler Ad

#### **Cevap= C**

## **124) Veri tablosunun grafiğini oluşturmak için hangi yöntem izlenir?**

- a-) Ekle Resim
- b-) Ekle Grafik
- c-) Biçim Otomatik Biçim
- d-) Araçlar Özelleştir
- e-) Biçim Resim

#### **Cevap= B**

#### **125) Aşağıdakilerden hangisi çalışma kitabına çalışma sayfası ekler?**

- a-) Ekle Çalışma
- b-) Biçim Sayfa
- c-) Ekle Çalışma Sayfası
- d-) Veri Çalışma Sayfa
- e-) Veri Çalışma

#### **Cevap= C**

#### **126) Ekle-Hücreler komut satırı ile aşağıdakilerden hangisi yapılamaz?**

- a-) Yeni bir çalışma sayfası açar.
- b-) Yeni bir satır açar.
- c-) Yeni bir hücre ekler.
- d-) Yeni bir sütun ekler.
- e-) yeni bir sayfa ekler.

#### **Cevap= C**

#### **127) Aşağıdaki formüllerin hangisinde hücre adresi sabitlenmiştir?**

- a-) =TOPLA(A1;A3)
- b-) =TOPLA(\$A\$1+B5)
- $c$ -) =BUGÜN(A1)
- d-) =ŞİMDİ()

## **Cevap= B**

## **128) Aşağıdakilerden hangisi Excel'de formül çubuğunu gösterir gizler?**

- a-) Görünüm Durum Çubuğu
- b-) Görünüm Araç Çubuğu
- c-) Görünüm Formül Çubuğu
- d-) Görünüm Altbilgi, Üstbilgi

## **Cevap= C**

## **129) Sayfaya Excel'de yeni açıklama eklemek için hangi sekmeye tıklamalıyız?**

- a.)Gözden Geçir
- b.)ekle
- c.)Giriş
- d.) Görünüm

#### **Cevap= A**

## **130) Power Pointe yeni slayt hangi kısayol tuşu ile eklenir?**

- a) Ctrl+N
- b) Ctrl+M
- c) Ctrl+C
- d) Ctrl+E

**Cevap= B**

## **131) Ekle / Grafik ne işlem yapar?**

- a-) Çalışma kitabına bir grafik ekler.
- b-) Çalışma kitabından bir grafik siler
- c-) Çalışma kitabına bir grafik kopyalar.

d-) Çalışma kitabından bir dosya ismini değiştirir

e)hiçbiri

**Cevap= A**

# **132) METNE BİR TABLO EKLEMEK İÇİN HANGİ MENÜ KULLANILIR?**

A)GİRİŞ

B)GÖZDEN GEÇİR

C)EKLE

D)TASARIM

E)SAYFA DÜZEN MENÜSÜ

**Cevap= C**

## **133) SLAYT TA KÖPRÜ EKLEME İŞİNİ HANGİ KISAYOLLA YAPILIR?**

A)CTRL+C

B)CTRL+M

C)CTRL+K

D)CTRL+Ü

E)CTRL+X

**Cevap= C**

## **134) =Eğer(A3<50;"Orta";Eğer(A3<75;"İyi";"Pekiyi")) formülü; A3 hücresinde 67 değeri varken hangi sonucu verir?**

a-) Hata mesajı verir

- b-) Hücre içinde İyi yazar
- c-) Hücre içinde Orta yazar
- d-) Hücre içinde Pekiyi yazar

e)hücre içinde kalır yazar

## **Cevap= C**

**135) Dosyaya üstbilgi ekleme işi nasıl yapılır?**

- A) Giriş- üst bilgi ve alt bilgi
- B) Görünüm- üst bilgi ve alt bilgi
- C) Ekle- üst bilgi ve alt bilgi
- D) Sayfa düzeni-üst bilgi alt bilgi
- E) Gözden geçir- üst bilgi ve alt bilgi

#### **Cevap= C**

**136) Tablonun bir alanında resim ses veya grafik gibi nesneler saklanması aşağıdaki hangi veri tipiyle olur?**

- A) Tarih-saat
- B) Para birimi
- C) Otomatik sayı
- D) Ole nesnesi
- E) Hiçbiri

**Cevap= C**

#### **137) Aşağıdakilerden hangisi çalışma kitabına çalışma sayfası ekler?**

- A) Ekle-satır
- B) Ekle- çalışma sayfası
- C) Ekle- sayfa
- D) Veri- çalışma-sayfa
- E) Veri –satır

#### **Cevap= B**

#### **138) Excel de bir hücreye veya tabloya kenarlık eklemek için aşağıdaki yollardan hangisi kullanılır?**

- A) Biçim-hücreler
- B) Düzen- hücreler
- C) Dosya- hücreler
- D) Ekle- hücreler
- E) Görünüm- hücreler

#### **Cevap= D**

## **139) Aşağıdakilerden hangisi Excel'de formül çubuğunu gösterir gizler?**

a-) Görünüm – Durum Çubuğu b-) Görünüm – Araç Çubuğu c-) Görünüm – Formül Çubuğu d-) Görünüm – Altbilgi, Üstbilgi e)hiçbiri

## **Cevap= C**

#### **140) Aşağıdakilerden hangisi formül olamaz?**

- a-) A1+B1
- $b-$ ) = $A1+B1$
- c-) =(A1+B1)
- d-) =TOPLA(A1;B1)
- e)=ORTALAMA(A1;B1)

#### **Cevap= A**

## **141) Aşağıdakilerden hangisi hücre içine sığmayan veriyi aynı hücre içinde bir alt satıra yazılmasını sağlar?**

- a-) Biçim Hücreler Hizalama Yatay Metni kaydır
- b-) Biçim Hücreler Hizalama Metin denetimi Metni kaydır
- c-) Biçim Hizala Kaydır
- d-) Biçim Hücreler Seçim alanını kaydır

e)Biçim-hücreler

#### **Cevap= B**

#### **142) PowerPoint'te slay ta resim nasıl eklenir?**

a)ekle b)giriş c)grafik d)gözden geçir e)tasarım

**Cevap= A**